# **Using the EW4 COM Interface from MATLAB**

#### **Document Information**

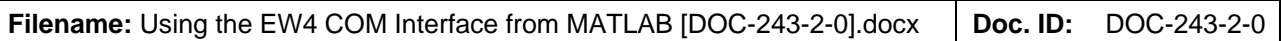

#### **Revision History**

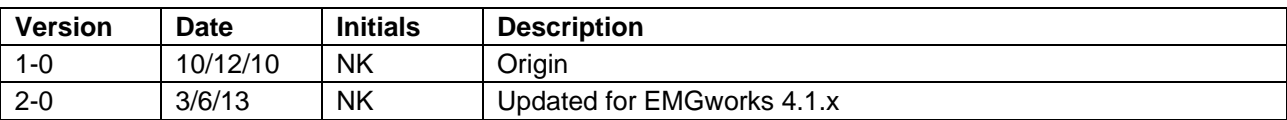

#### **Other Referenced Files**

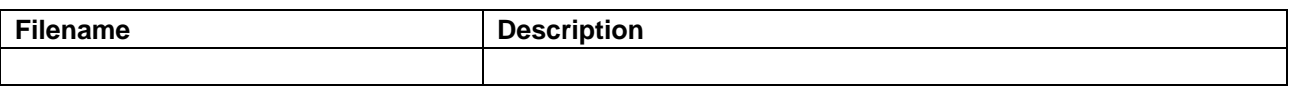

# <span id="page-0-0"></span>**Table of Contents**

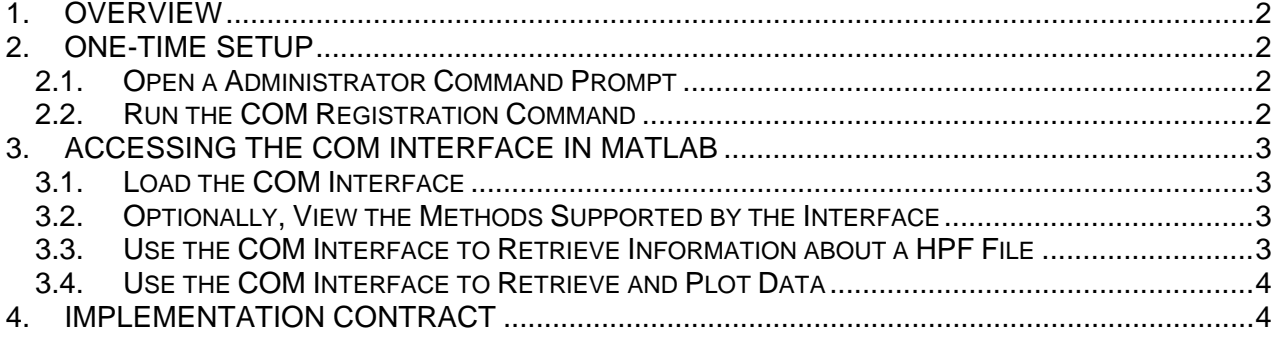

### <span id="page-1-0"></span>**1. Overview**

This document outlines the process for using the EMGworks 4.1.x COM interface for reading data from HPF files from MATLAB. The COM interface provides access to the raw data stored in the HPF file, as well as the recording time and other metadata in the file.

# <span id="page-1-1"></span>**2. One-Time Setup**

The one-time setup ensures that the COM-types are registered and can be accessed from a MATLAB script. This process may need to be repeated if EMGworks is reinstalled or updated to a new version.

**Note:** If used on a 64 bit system, the COM interface requires a 32 bit build of Matlab to be installed. Please see the link below for instructions on how to install 32-bit Matlab on a 64-bit copy of Windows.

<http://www.mathworks.com/support/solutions/en/data/1-1CAT7/>

#### <span id="page-1-2"></span>**2.1. Open a Administrator Command Prompt**

Go to Start  $\rightarrow$  All Programs  $\rightarrow$  Accessories. Right click on Command Prompt and choose "Run as Administrator".

### <span id="page-1-3"></span>**2.2. Run the COM Registration Command**

Input by the user is indicated in bold.

C:\Windows\system32>**C:\Windows\Microsoft.NET\Framework\v4.0.30 319\RegAsm.exe "C:\Program Files\Delsys, Inc\EMGworks 4.1.0\EW4COM.dll" /codebase** Microsoft (R) .NET Framework Assembly Registration Utility 4.0.30319.1 Copyright (C) Microsoft Corporation 1998-2004. All rights reserved.

Types registered successfully

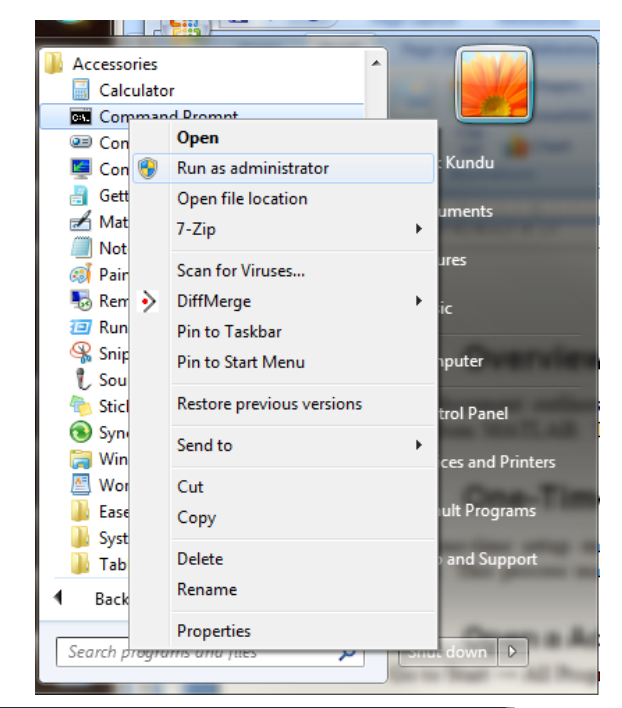

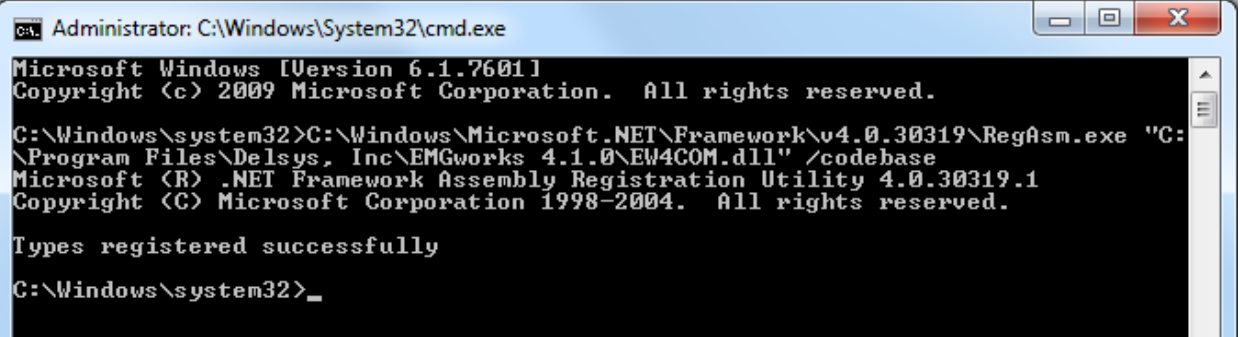

### <span id="page-2-0"></span>**3. Accessing the COM Interface in MATLAB**

### <span id="page-2-1"></span>**3.1. Load the COM Interface**

This tells MATLAB about the COM interface and "initializes it" so you can use it.

```
>> h = actxserver('EW4COM.HPFAccess')
```
### **3.2. Optionally, View the Methods Supported by the Interface**

To view all of the methods supported by the COM interface, execute the following command in MATLAB. In an actual program only some of these methods may be used.

```
>> h.invoke
        CloseHPFFile = void CloseHPFFile(handle)
        GetChannelColor = Variant GetChannelColor(handle, int32)
        GetChannelCount = int32 GetChannelCount(handle)
        GetChannelExternalGain = double GetChannelExternalGain(handle, int32)
        GetChannelExternalOffset = double GetChannelExternalOffset(handle, int32)
        GetChannelInternalGain = double GetChannelInternalGain(handle, int32)
        GetChannelInternalOffset = double GetChannelInternalOffset(handle, int32)
        GetChannelLastAvailibleTime = int32 GetChannelLastAvailibleTime(handle, int32)
        GetChannelName = string GetChannelName(handle, int32)
        GetChannelPhysicalChannel = int32 GetChannelPhysicalChannel(handle, int32)
        GetChannelSystemChannel = int32 GetChannelSystemChannel(handle, int32)
        GetChannelUnit = string GetChannelUnit(handle, int32)
        GetComments = string GetComments(handle)
        GetFirstAvailibleTime = int32 GetFirstAvailibleTime(handle)
        GetLastAvailibleTime = int32 GetLastAvailibleTime(handle)
        GetOperatorName = string GetOperatorName(handle)
        GetPerChannelSampleRate = double GetPerChannelSampleRate(handle, int32)
        GetRecordingDate = string GetRecordingDate(handle)
        GetRepRunName = string GetRepRunName(handle)
        GetRequestedNumberOfSamples = int32 GetRequestedNumberOfSamples(handle, int32)
        GetRequestedPerChannelSampleRate = double GetRequestedPerChannelSampleRate(handle, int32)
        GetSetRunName = string GetSetRunName(handle)
        GetStartTrigger = string GetStartTrigger(handle, int32)
        GetStopTrigger = string GetStopTrigger(handle, int32)
        GetSubjectName = string GetSubjectName(handle)
        GetTestConfigName = string GetTestConfigName(handle)
        GetTestRunName = string GetTestRunName(handle)
        OpenHPFFile = void OpenHPFFile(handle, string)
        ReadData = SafeArray(single) ReadData(handle, int32, int32, int32)
```
### <span id="page-2-3"></span>**3.3. Use the COM Interface to Retrieve Information about a HPF File**

The following sample code opens a HPF file, gets the associated test run name, gets the number of channels in the file, and retrieves the name of a certain channel in the file. It is also possible to retrieve the data stored in the file directly using this interface, instead of converting the file to CSV. Retrieveing the data via this interface will be significantly faster than converting the file to CSV.

```
>> h.invoke('OpenHPFFile', 'C:\\Users\\nick\\Documents\\Run_number_283_Plot_and_Store_Rep_1.2.hpf')
>> h.invoke('GetTestRunName')
ans =Run number 283
>> h.invoke('GetChannelCount')
ans =
```
 $20$ 

```
>> h.invoke('GetChannelName', 1)
```
ans  $=$ 

```
Trigno sensor 1: ACC X 1->filter (FilterAccInclination75)
```

```
>> h.invoke('CloseHPFFile')
```
### <span id="page-3-0"></span>**3.4. Use the COM Interface to Retrieve and Plot Data**

Here is an example sequence of commands which will read the data from channel 0 (channels use zerobased indexing) and plot it.

```
>> h = actxserver('EW4COM.HPFAccess')
```
 $h =$ 

COM.EW4COM\_HPFAccess

```
>> h.invoke('OpenHPFFile', 'Run_number_20_Tracking_Paradigm_Rep_1.1.hpf')
>> xmin = h.invoke('GetFirstAvailibleTime');
>> xmax = h.invoke('GetLastAvailibleTime');
>> x = h.invoke('ReadData', 0, xmin, xmax);
>> plot(x)
>>
```
This produces a plot which looks like this:

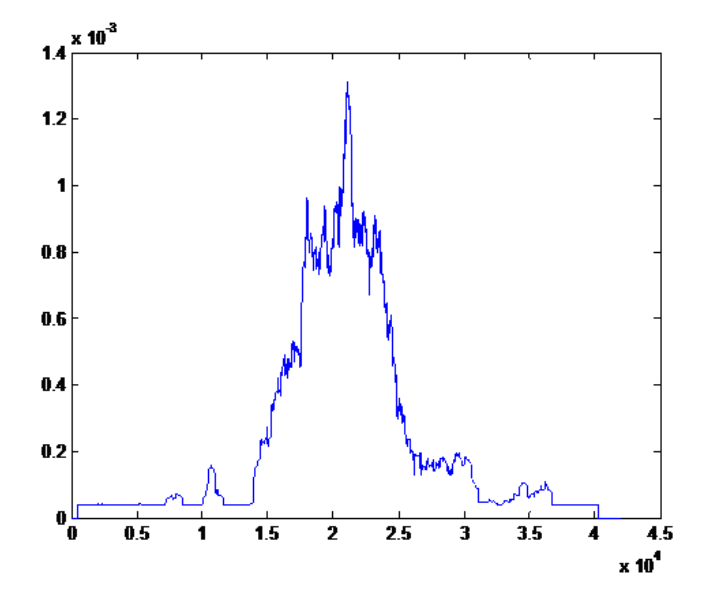

## <span id="page-3-1"></span>**4. Implementation Contract**

Delsys will make every effort to maintain existing COM methods and behaviors. However, **Delsys reserves the right to change the COM interface in subsequent releases to accommodate new features not expressed in the current interface**.